**Introduction to R SoftwareSwayam Prabha**

## **Lecture 4**

### **Command line, Libraries, Packages and Data Editor**

**Shalabh**

### **Department of Mathematics and Statistics Indian Institute of Technology Kanpur**

**Slides can be downloaded from http://home.iitk.ac.in/~shalab/sp**

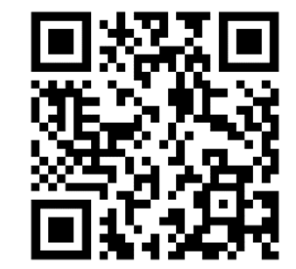

1

### **What is command line?**

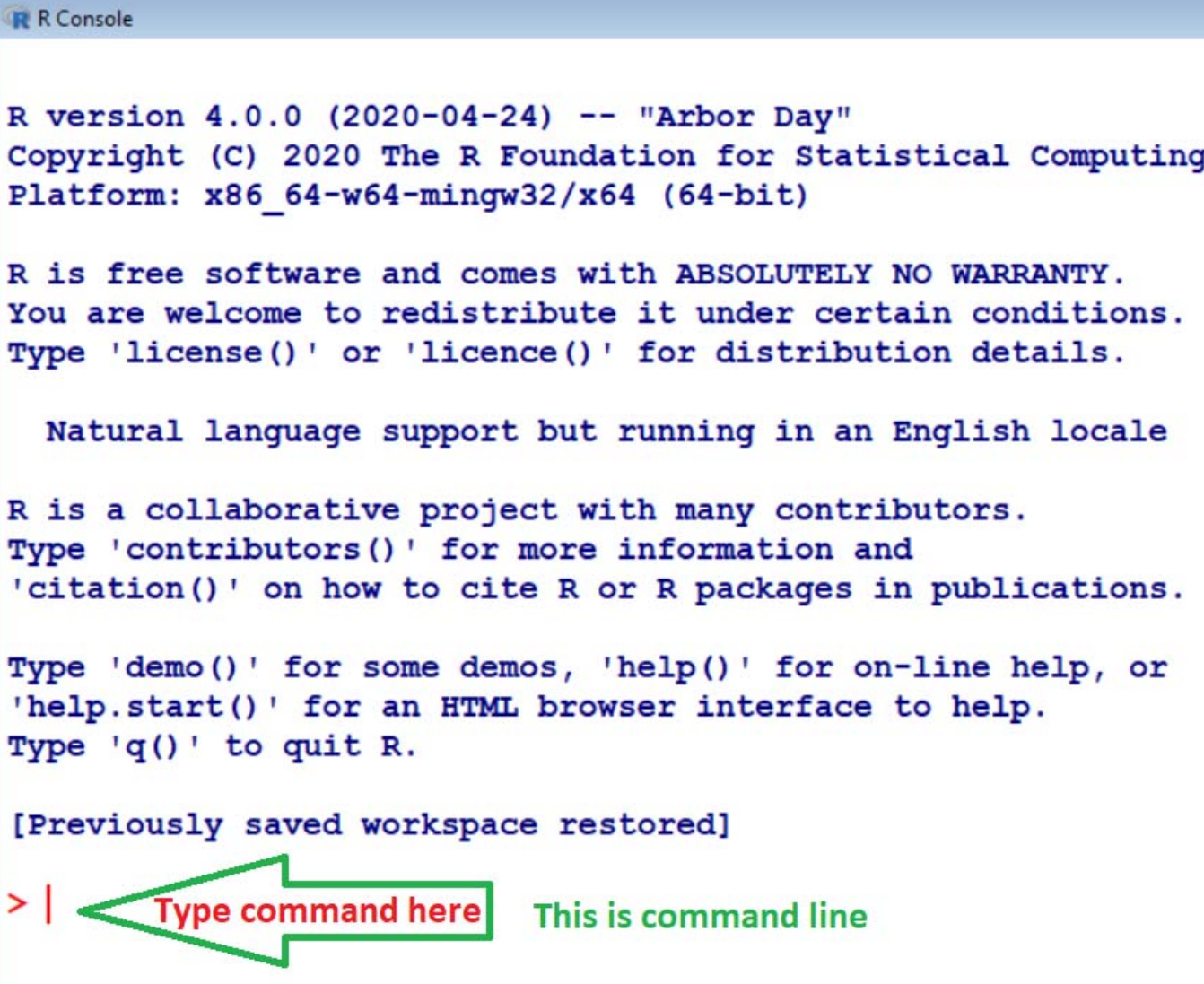

# **Libraries in R**

**R provides many functions and one can also write own. Functions and datasets are organised into libraries**

**To use <sup>a</sup> library, simply type the library function with the name of the library in brackets.**

```
library(.)
```
**For example, to load the spatial library type:**

```
library(spatial)
```
# **Libraries in R**

Examples of libraries that come as a part of base package in R.

**MASS : package associated with Venables and Ripley's book entitled** *Modern Applied Statistics using S‐Plus.*

**mgcv : generalized additive models.**

### **Contents of Libraries**

**It is easy to use the help function to discover the contents of library packages.**

**Here is how we find out about the contents of the spatial library:**

```
library(help=spatial) returns
     Information on package 'spatial'
Description:
Package: spatial
Priority: recommended
Version: 7.3-8
```
**followed by <sup>a</sup> list of all the functions and data sets.**

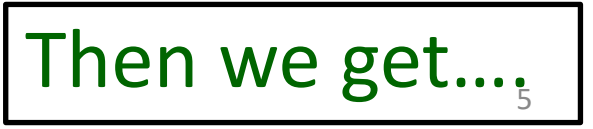

### **Contents of Libraries**

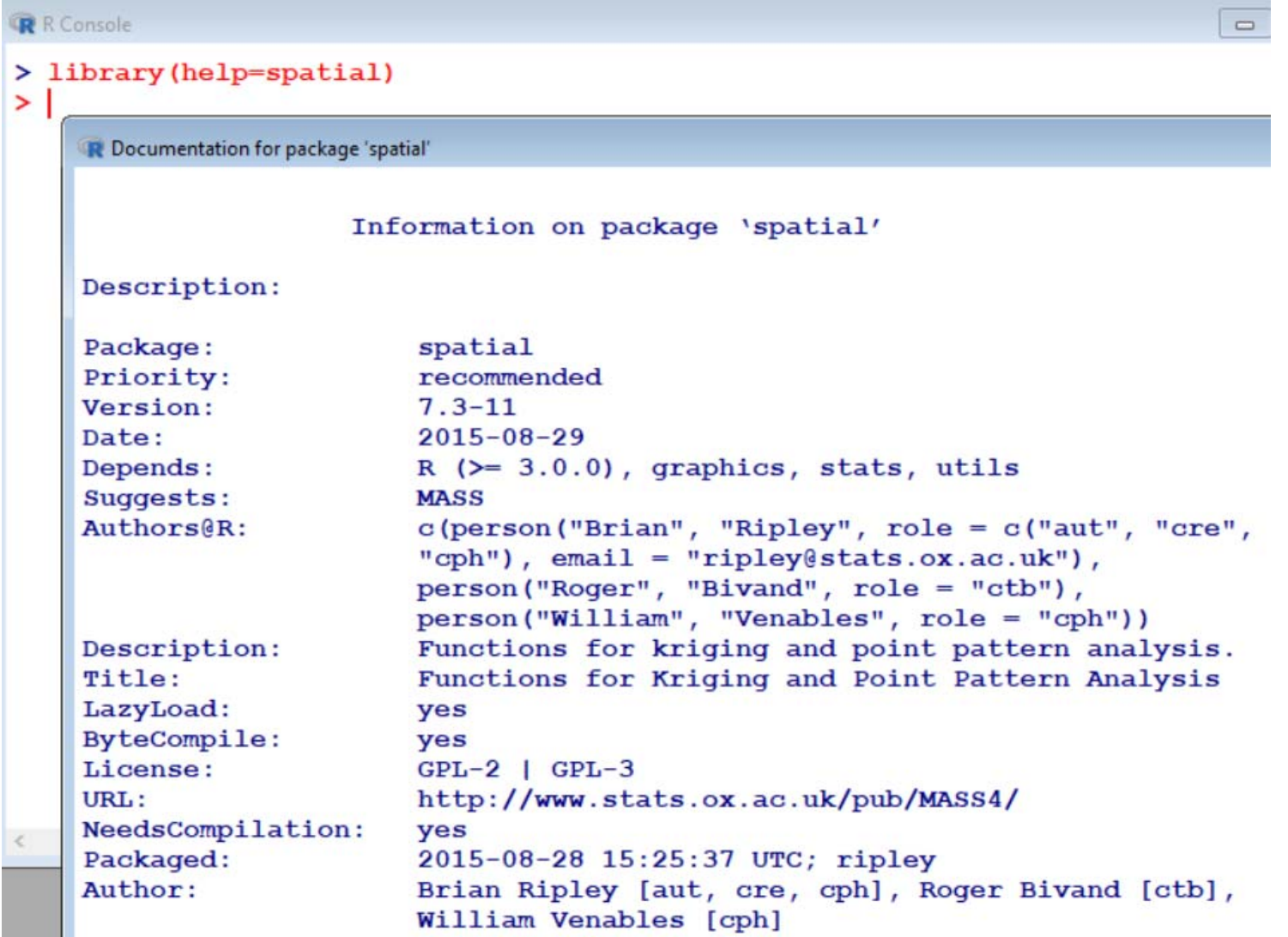

**The base R package contains programs for basic operations.**

**It does not contain some of the libraries necessary for advanced statistical work.**

**Specific requirements are met by special packages.**

**They are downloaded and their downloading is very simple.**

**To install any package,**

• **run the R program,**

• **then on the command line, use the install.packages function to download the libraries we want.**

**The base R package contains some necessary libraries only. Other libraries are required for advanced statistical work which are downloaded and installed as and when required.**

**Run the R program, then use the install.packages command to download the libraries.**

**Examples :**

**install.packages("ggplot2") : installs package ggplot2 install.packages("agricolae"): installs package agricolae install.packages("DoE.base") : installs package DoE.base**

#### **Example**

#### **install.packages("ggplot2")**

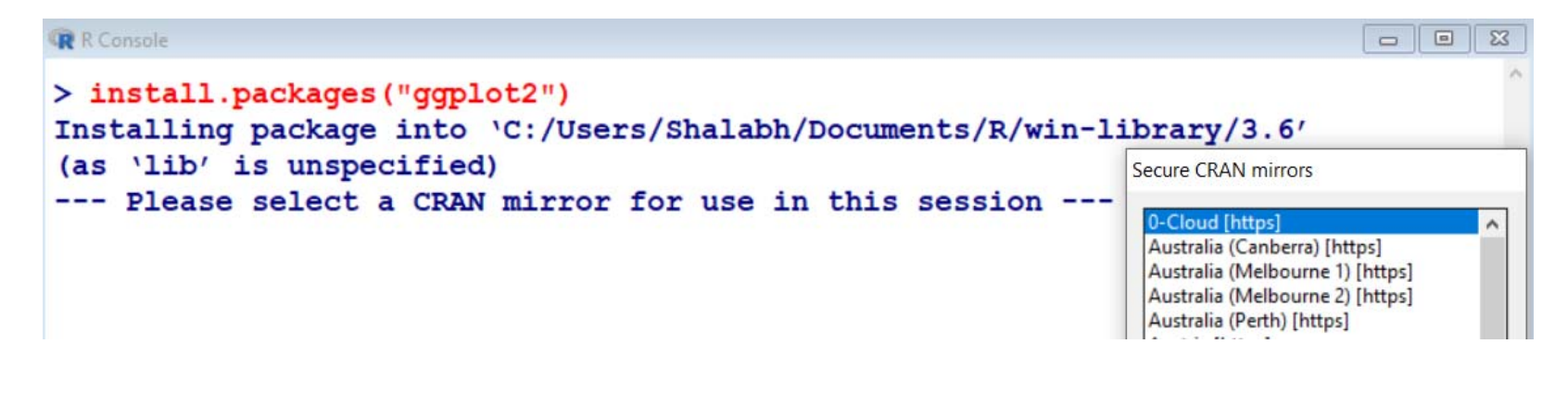

#### **R** Console  $\overline{\phantom{a}}$ package 'munsell' successfully unpacked and MD5 sums checked package 'RColorBrewer' successfully unpacked and MD5 sums checked package 'viridisLite' successfully unpacked and MD5 sums checked package 'gtable' successfully unpacked and MD5 sums checked package 'isoband' successfully unpacked and MD5 sums checked package 'scales' successfully unpacked and MD5 sums checked package 'withr' successfully unpacked and MD5 sums checked package 'ggplot2' successfully unpacked and MD5 sums checked The downloaded binary packages are in C:\Users\Shalabh\AppData\Local\Temp\Rtmpc5kuuw\downloaded packages > library (qqplot2)  $\geq$

### **Cleaning up the Windows**

**We assign names to variables when analyzing any data.**

**It is good practice to remove the variable names given to any data frame at the end each session in R.**

**rm() command removes variable names**

**For example, rm(x,y,z) removes the variables x , <sup>y</sup> and z.**

**Execution of commands in R is not menu driven. (Not like Clicking over buttons to get outcome)**

**We need to type the commands.**

**Single line and multi line commands are possible to write.**

When writing multi-line programs, it is useful to use a text editor **rather than execute everything directly at the command line.**

**Option 1:**

**One may use R's own built‐in editor.**

**It is accessible from the RGui menu bar.**

**Click File and then click on New script.**

**At this point R will open <sup>a</sup> window entitled Untitled-R Editor.**

**We may type and edit in this.**

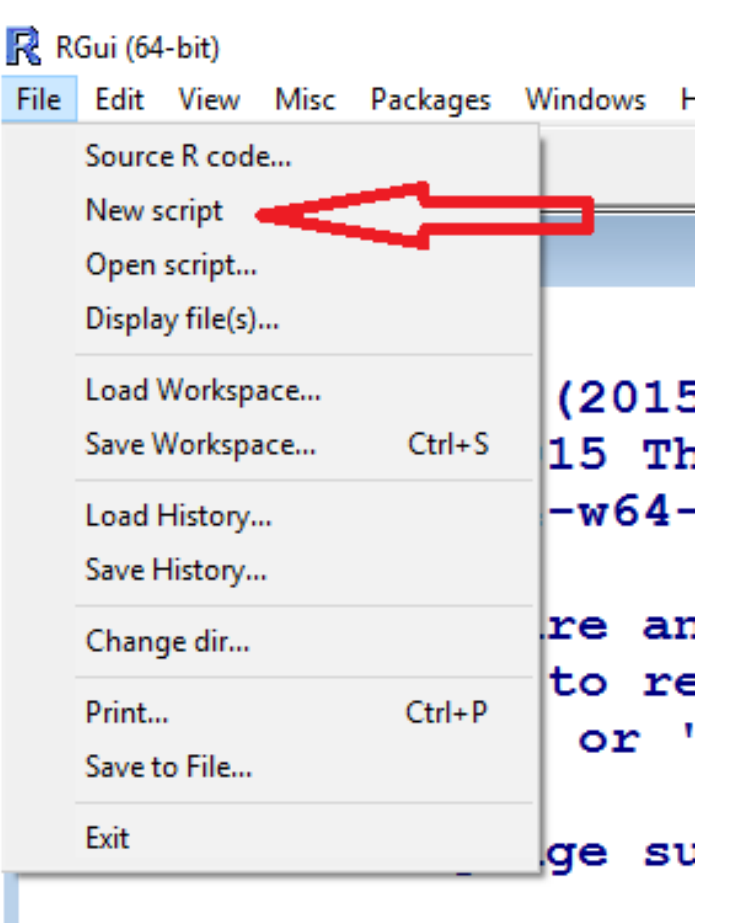

 $=$  collaborative If we want to execute a line or a group of lines, just highlight **them and press Ctrl+R.**

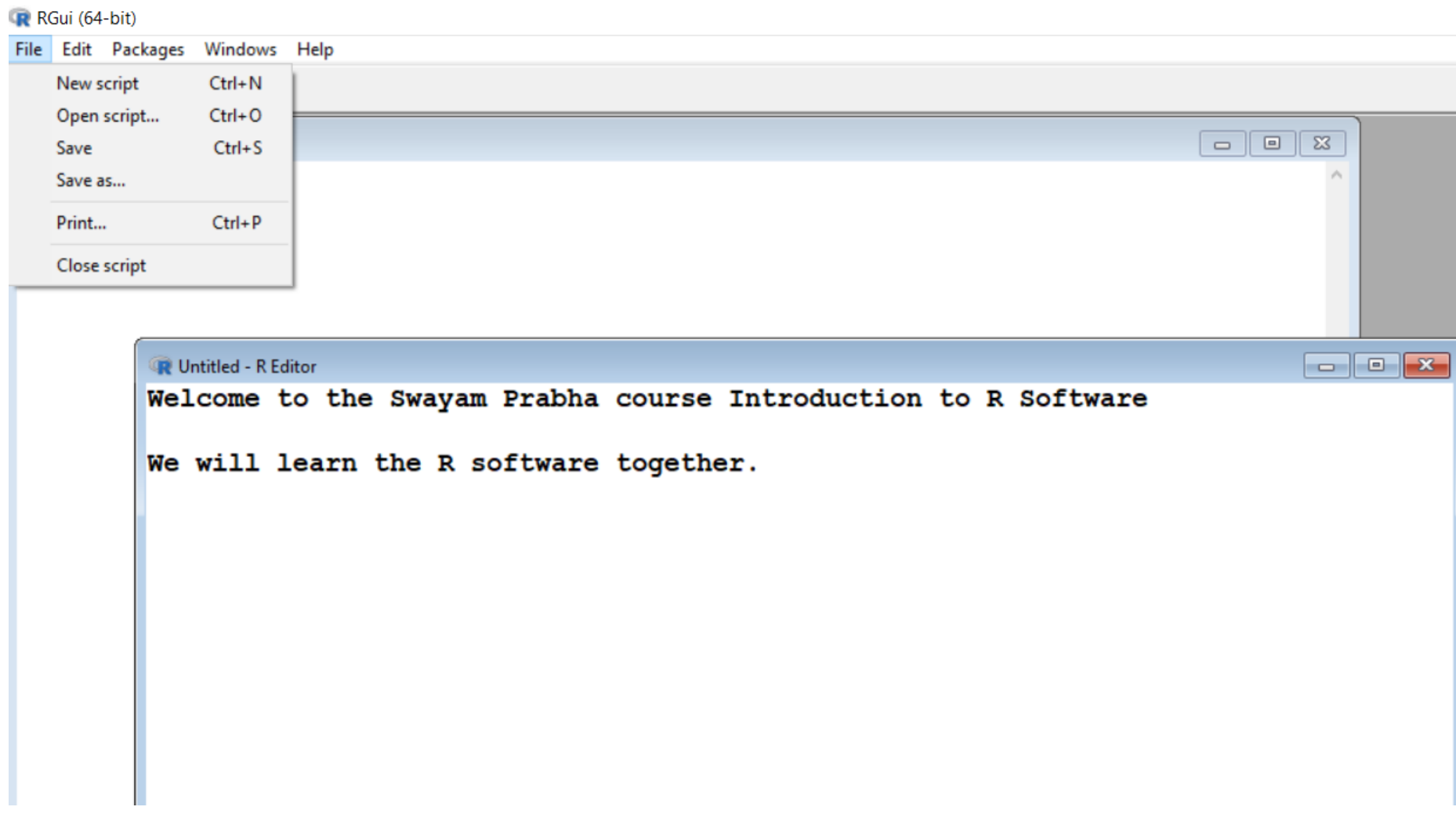

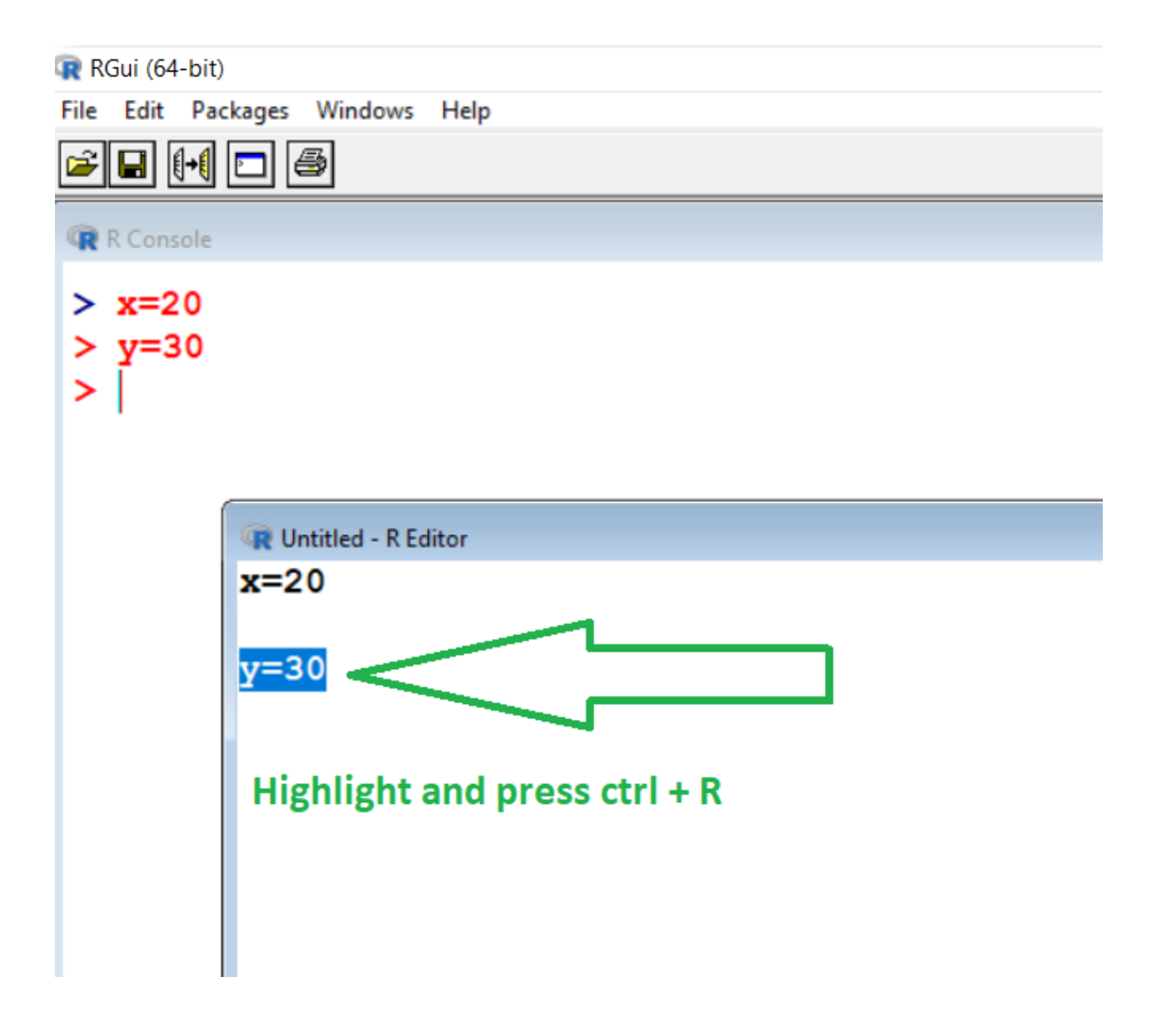

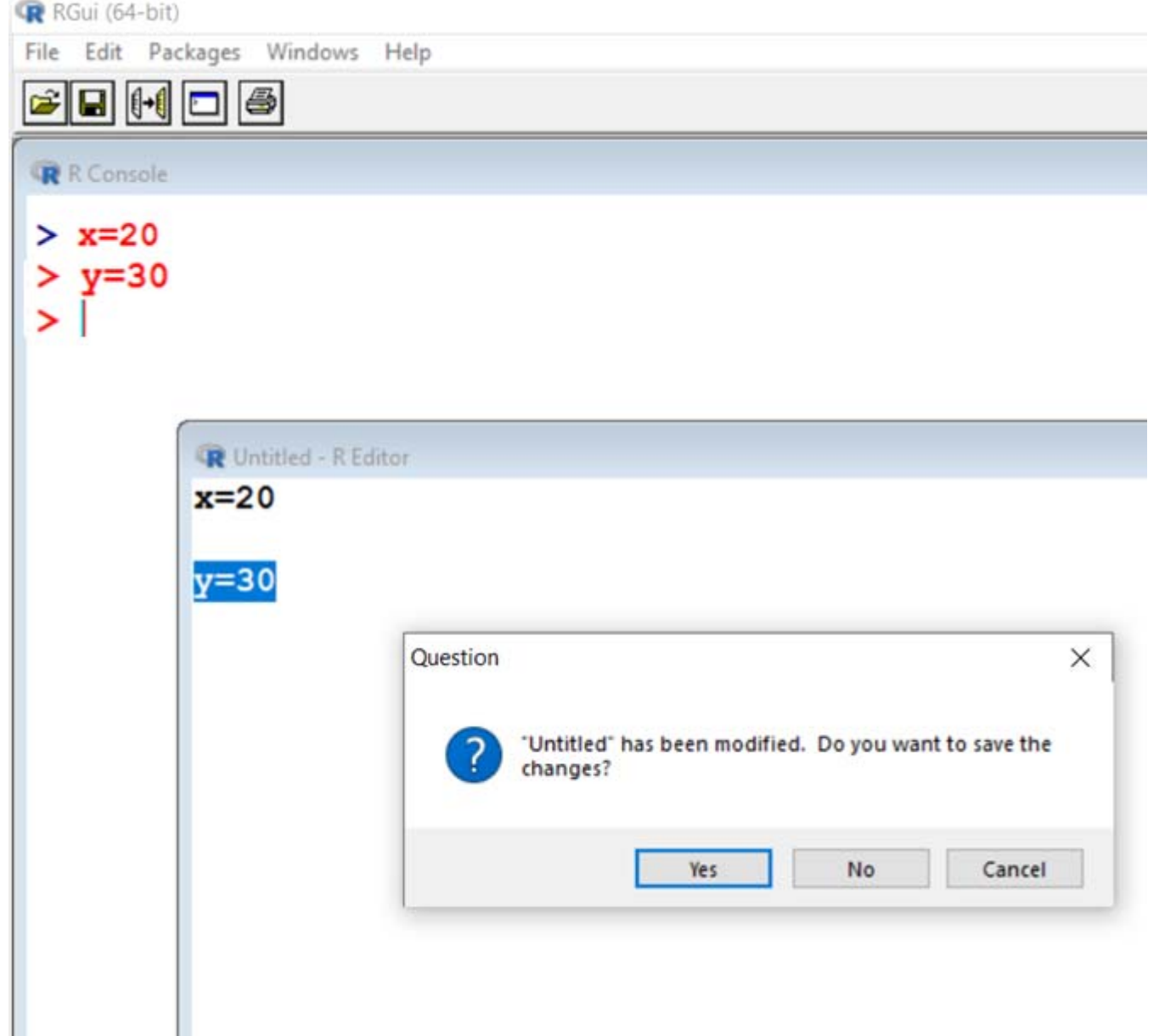

**hist(c(1,2,1,1,2,3,1,2,3,1,2,2,3))**

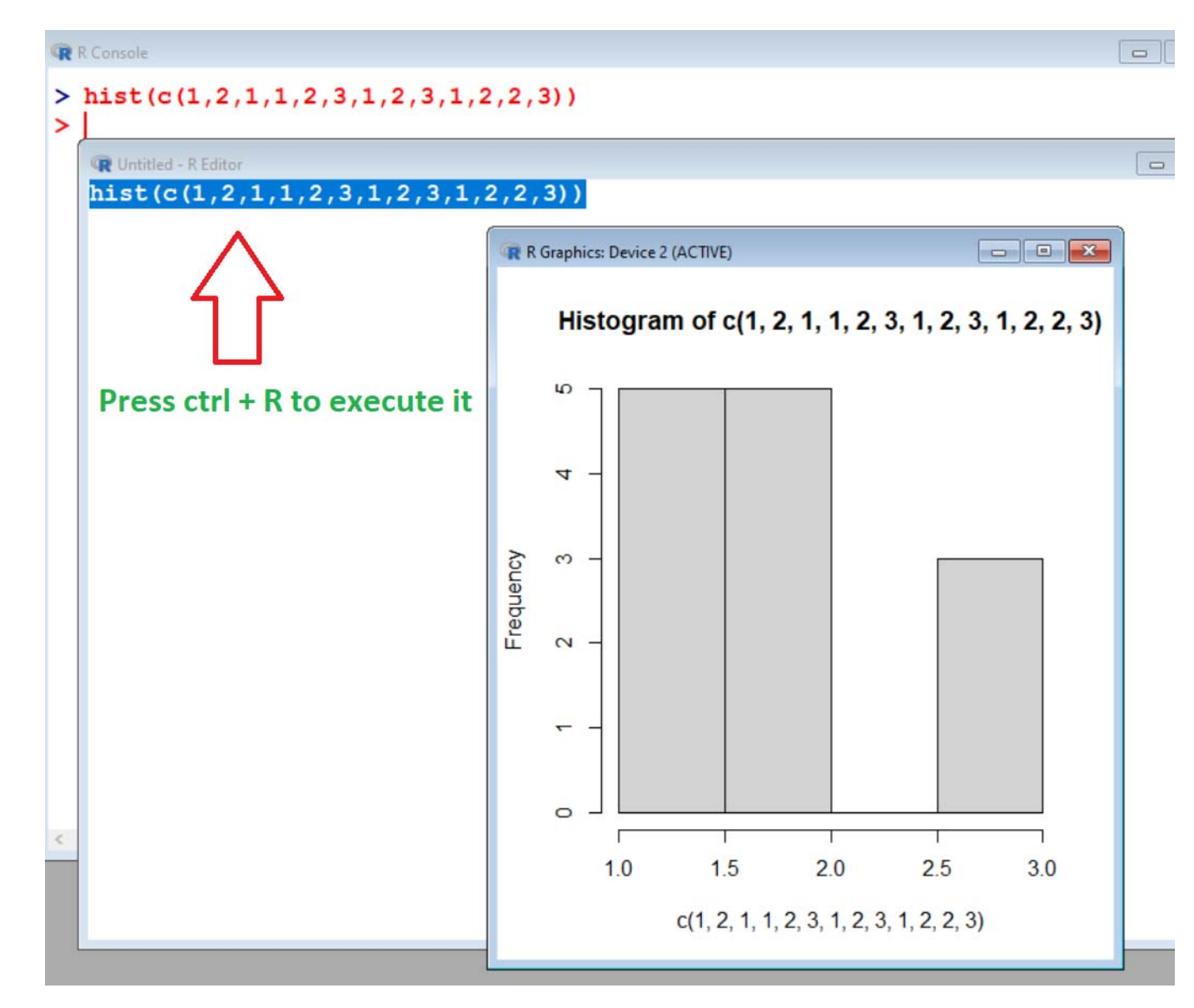

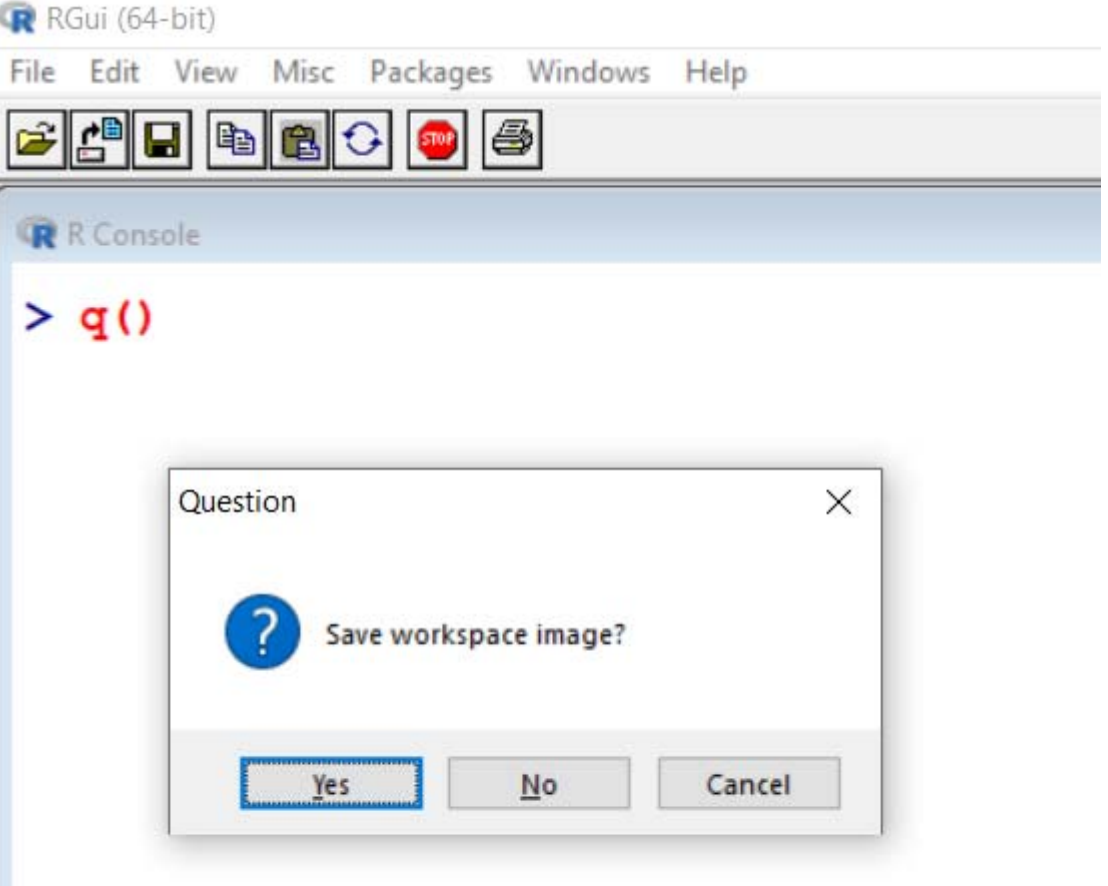

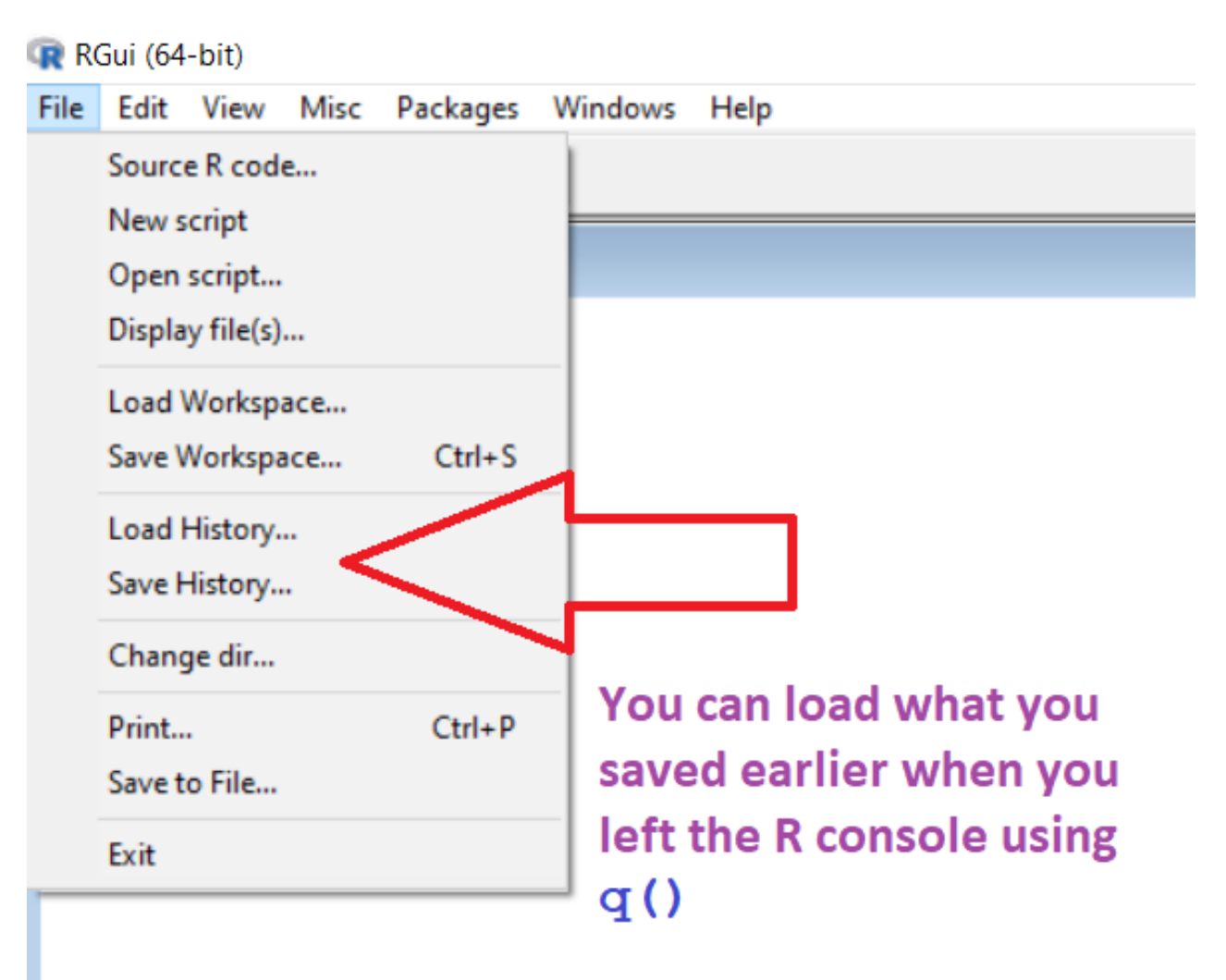

**Option 2:**

**Use R studio software.**